## **ข้อปฎิบัติส าหรับการเข้าประชุมผู้ถือหุ้นผ่านสื่ออิเล็กทรอนิกส์ (E-AGM)**

ผู้ถือหุ้นหรือผู้รับมอบฉันทะที่มีความประสงค์จะเข้าร่วมประชุมต้องส่งเอกสารยืนยันตัวตนตามที่ระบุไว้ มายังบริษัทภายใน วันที่ 5 เมษายน 2567 เมื่อบริษัทได้ตรวจสอบข้อมูลตามรายชื่อผู้ถือหุ้นตามข้อมูลปิดสมุดทะเบียนรายชื่อผู้ถือหุ้นที่มีสิทธิเข้าร่วม ประชุมฯ ถูกต้องครบถ้วนแล้ว ผู้ให้บริการจัดประชุมผ่านสื่ออิเล็กทรอนิกส์ จะส่ง Link สำหรับการเข้าร่วมประชุมและคู่มือการเข้าใช้ งานไปยังอีเมล์ที่ท่านได้ส่งมาแจ้งบริษัท โดยจะส่ง link ล่วงหน้า 2 วันก่อนวันประชุม

## **การแจ้งความประสงค์เข้าร่วมประชุมผ่านสื่ออิเล็กทรอนิกส์**

ผู้ถือหุ้นที่ต้องการเข้าร่วมประชุมผ่านสื่ออิเล็กทรอนิกส์ จะต้องแจ้งความประสงค์ที่จะเข้าร่วมประชุม ได้2 วิธีดังต่อไปนี้

- 1. ผู้ถือหุ้นแจ้งความประสงค์เข้าร่วมประชุม**ล่วงหน้า** ด้วยวิธีส่งข้อมูลทาง **E-Mail หรือไปรษณีย์**ได้ตั้งแต่วันที่ 18 มีนาคม 2567 – วันที่ 5 เมษายน 2567
- 2. ผู้ถือหุ้นแจ้งความประสงค์เข้าร่วมประชุม**ล่วงหน้า** ผ่าน **QR Code** บนหน้าเว็ปไซต์ของบริษัท ตั้งแต่วันที่ 18 มีนาคม 2567 – วันที่ 5 เมษายน 2567
- **วิธีที่ 1. ผู้ถือหุ้นแจ้งความประสงค์เข้าร่วมประชุมล่วงหน้า ผ่านสื่ออิเล็กทรอนิกส์ (E-AGM) ด้วยวิธีการส่งข้อมูลทาง E-Mai หรือ ไปรษณีย์ ได้ตั้งแต่วันที่ 18 มีนาคม 2567 – วันที่ 5 เมษายน 2567**
	- **1.1 โปรดกรอกเอกสารแจ้งความประสงค์เข้าร่วมประชุมผ่านสื่ออิเล็กทรอนิกส์ (E-AGM) (สิ่งที่แนบมาด้วย 9) โดยขอให้ท่านระบุ อีเมล์ (E-mail) และหมายเลขโทรศัพท์มือถือของท่าน ให้ชัดเจน ส าหรับใช้ในการ ลงทะเบียนเข้าร่วมประชุม**
	- **1.2 แนบส าเนาหลักฐานแสดงตัวตน เพื่อยืนยันสิทธิเข้าร่วมประชุม (E-AGM)**

## **ผู้ถือหุ้นที่เป็นบุคคลธรรมดา**

- **กรณีผู้ถือหุ้นประสงค์เข้าร่วมประชุมด้วยตนเอง ผ่านสื่ออิเล็กทรอนิกส์ (E-Meeting)**
	- สำเนาเอกสารแสดงตนที่ราชการออกให้ที่ยังไม่หมดอายุ เช่นบัตรประจำตัวประชาชน หรือบัตรประจำตัว ราชการ หรือใบอนุญาตขับขี่ หรือหนังสือเดินทาง กรณีมีการเปลี่ยนแปลงชื่อ-สกุล ขอให้ผู้ถือหุ้นแนบ หลักฐานประกอบด้วย
- **กรณีผู้ถือหุ้นมอบฉันทะให้ผู้อื่นเข้าร่วมประชุมแทน ผ่านสื่ออิเล็กทรอนิกส์ (E-Meeting)**
	- **-** หนังสือมอบฉันทะตามแบบที่แนบมาพร้อมหนังสือเชิญประชุม กรอกข้อความถูกต้องครบถ้วน และ ลงลายมือผู้มอบฉันทะและผู้รับมอบฉันทะ และติดอากรครบถ้วนแล้ว
	- **-** ส าเนาเอกสารแสดงตัวตนของผู้มอบฉันทะ เช่นส าเนาบัตรประชาชนหรือส าเนาบัตรประจ าตัว ข้าราชการ หรือสำเนาหนังสือเดินทาง (กรณีเป็นชาวต่างประเทศ) ที่ยังไม่หมดอายุและลงลายมือ ชื่อรับรองสำเนาถูกต้องของผู้มอบฉันทะ
	- **-** ส าเนาเอกสารแสดงตัวตนของผู้รับมอบฉันทะ เช่นส าเนาบัตรประชาชนหรือส าเนาบัตรประจ าตัว ข้าราชการ หรือสำเนาหนังสือเดินทาง (กรณีเป็นชาวต่างประเทศ) ที่ยังไม่หมดอายุและลงลายมือ ชื่อรับรองสำเนาถูกต้องของผู้รับมอบฉันทะ

## **ผู้ถือหุ้นที่เป็นนิติบุคคล**

- กรณีผู้มีอำนาจลงนามแทนนิติบุคคล (กรรมการ) ประสงค์เข้าร่วมประชุมด้วยตนเอง ผ่านสื่ออิเล็กทรอนิกส์ **(E-AGM)**
	- **-** ส าเนาหนังสือรับรองการจดทะเบียนนิติบุคคลของผู้ถือหุ้น ออกให้ไม่เกิน 1 ปีก่อนวันประชุม ผู้ถือหุ้นซึ่ง รับรองสำเนาถูกต้องโดยผู้แทนนิติบุคคล (กรรมการ) ที่มีอำนาจลงนามแทนนิติบุคคล
	- **-** ส าเนาเอกสารแสดงตัวตนของผู้แทนนิติบุคคล (กรรมการ) เช่นส าเนาบัตรประชาชนหรือส าเนา บัตรประจำตัวข้าราชการ หรือสำเนาหนังสือเดินทาง (กรณีเป็นชาวต่างประเทศ) ที่ยังไม่หมดอายุ และลงลายมือชื่อรับรองส าเนาถูกต้อง
- **กรณีที่มีการมอบฉันทะให้ผู้รับมอบฉันทะ เข้าร่วมประชุมแทน ผ่านสื่ออิเล็กทรอนิกส์ (E-Meeting)**
	- **-** หนังสือมอบฉันทะตามแบบที่แนบมาพร้อมหนังสือเชิญประชุม กรอกข้อความถูกต้องครบถ้วน และลง ลายมือผู้มอบฉันทะและผู้รับมอบฉันทะ และติดอากรครบถ้วนแล้ว
	- **-** ส าเนาหนังสือรับรองการจดทะเบียนนิติบุคคลของผู้ถือหุ้น ออกให้ไม่เกิน 1 ปีก่อนวันประชุมผู้ถือหุ้น ซึ่งรับรองสำเนาถูกต้องโดยผู้แทนนิติบุคคล (กรรมการ) ที่มีอำนาจลงนามแทนนิติบุคคล
	- **-** ส าเนาเอกสารแสดงตัวตนของผู้แทนนิติบุคคล (กรรมการ) เช่นส าเนาบัตรประชาชนหรือส าเนาบัตร ประจำตัวข้าราชการ หรือสำเนาหนังสือเดินทาง (กรณีเป็นชาวต่างประเทศ) ที่ยังไม่หมดอายุและลง ลายมือชื่อรับรอง ส าเนาถูกต้อง
	- **-** ส าเนาเอกสารแสดงตัวตนของผู้รับมอบฉันทะ เช่นเดียวกับกรณีบุคคลธรรมดาตามที่ได้กล่าวข้างต้น

\*\* กรณีที่เอกสารหรือหลักฐานที่ได้กล่าวข้างต้น ไม่ใช่เอกสารฉบับภาษาไทย หรือ ภาษาอังกฤษ ผู้ถือหุ้นจะต้อง แสดงเอกสารคำแปลฉบับภาษาอังกฤษ ซึ่งลงนามรับรองคำแปล โดยผู้ถือหุ้น หรือ โดยผู้มีอำนาจลงนาม ผูกพันนิติบุคคลนั้น (ในกรณีเป็นนิติบุคคล)

# **1.3. ส่งเอกสารแจ้งความประสงค์เข้าร่วมประชุมผ่านสื่ออิเล็กทรอนิกส์ (ข้อ1) และหลักฐานแสดงตัวตน พร้อมเอกสาร ประกอบต่าง ๆ (ข้อ 2) โดยจัดส่งมาให้บริษัท ภายในวันที่ 5 เมษายน 2567**

- **-** ช่องทาง E-Mail : [sec\\_com@mitsibleasing](mailto:sec_com@mitsibleasing.com).com
- **-** ช่องทางไปรษณีย์ : บริษัท มิตรสิบ ลิสซิ่ง จ ากัด (มหาชน) 895-6 หมู่ 5 ถ.ศรีนครินทร์ ต.ส าโรงหนือ อ.เมือง จ.สมุทรปราการ 10270
- ช่องทางหน้าเว็บไซต์: www.[mitsibleasing](http://www.mitsibleasing.com/).com

**วิธีที่ 2 ผู้ถือหุ้นแจ้งความประสงค์เข้าร่วมประชุมล่วงหน้า ด้วยวิธีส่งข้อมูลทางเว็บไซต์ หรือ QR Code โดยผู้ถือหุ้นสามารถ ลงทะเบียนผ่าน QR Code ได้ตั้งแต่วันที่18 มีนาคม 2567 – วันที่ 5 เมษายน 2567**

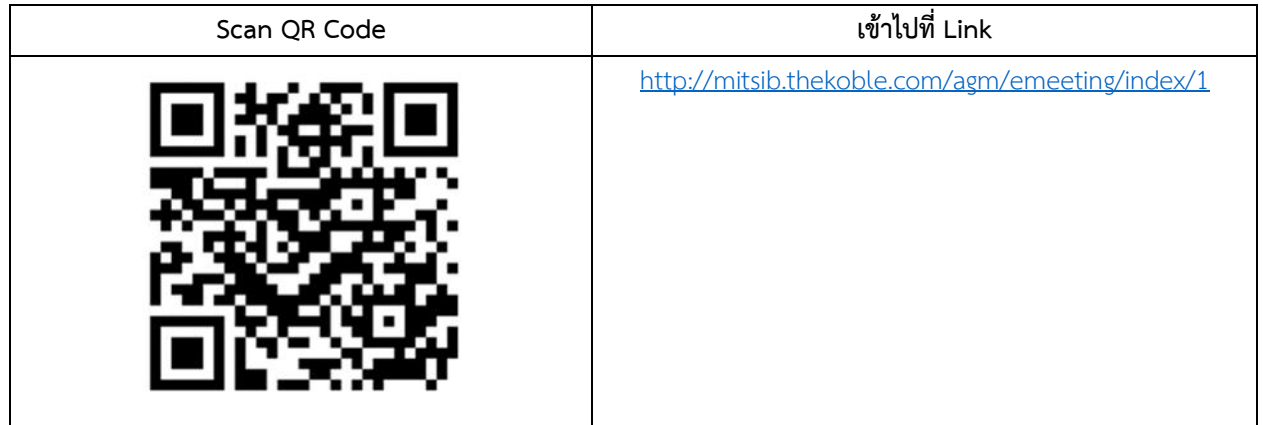

## **ขั้นตอนการกรอกข้อมูลการลงทะเบียน**

- **2.1 กรอกข้อมูลของผู้ถือหุ้น**
	- เลขที่บัญชีผู้ถือหลักทรัพย์
	- $\bullet$  ชื่อ (ไม่ต้องระบุคำนำหน้า) หากผู้ถือหุ้นเป็นนิติบุคคล ไม่ต้องกรอกข้อมูลในช่องนี้
	- นามสกุล (กรณีผู้ถือหุ้นเป็นนิติบุคคล ให้ใส่ชื่อนิติบุคคลในช่องนามสกุล)
	- เลขบัตรประจ าตัวประชาชน
	- แนบไฟล์หนังสือรับรองบริษัท (กรณีผู้ถือหุ้นเป็นนิติบุคคล)
	- เลือกยอมรับเงื่อนไข และยินยอมให้เข้าถึงข้อมูลส่วนบุคคล
	- กด "ยืนยัน"
- **2.2 ตรวจสอบชื่อผู้ถือหุ้นและจ านวนหุ้น หากถูกต้องกรุณากรอกข้อมูลของผู้ถือหุ้น**
	- ชื่อ-นามสกุล (ภาษาอังกฤษ)
	- $\bullet$  Email เพื่อรับ Link สำหรับเข้าร่วมประชุม
	- เบอร์โทรศัพท์มือถือ
	- เลือกประเภทการเข้าร่วมประชุม
		- i. เข้าร่วมประชุมด้วยตนเอง ผ่าน E-AGM
		- ii. มอบฉันทะให้บุคคลทั่วไปเข้าร่วมประชุม ผ่าน E-AGM
		- iii. มอบฉันทะให้กรรมการอิสระ
	- กด "ถัดไป
- **กรณี ผู้ถือหุ้นเข้าร่วมประชุมด้วยตนเอง บันทึกรูปถ่ายผู้ถือหุ้น**
	- 1.1 กดอนุญาตยอมรับให้เว็บไซต์เข้าถึงกล้องถ่ายรูป กดยอมรับ (Allow)
	- 1.2 ถ่ายรูปบัตรประจ าตัวประชาชนเต็มใบ
		- กด "ถ่ายภาพ"
		- กด "บันทึก"
		- กรณีที่ต้องการถ่ายอีกครั้ง กรุณากดปุ่ม "ลองใหม่"
	- 1.3 ถ่ายรูปผู้ถือหุ้นพร้อมถือบัตรประจำตัวประชาชน (ตามรูปตัวอย่างที่ปรากฏ)
		- กด "ถ่ายภาพ"
		- กด "บับทึก"
		- กรณีที่ต้องการถ่ายอีกครั้ง กรุณากดปุ่ม "ลองใหม่"
	- 1.4 กด "ถัดไป"
	- 1.5 ระบบจะขึ้นข้อความ "ได้รับข้อมูลเรียบร้อยแล้ว" ให้ตรวจสอบชื่อ นามสกุล และจำนวนหุ้นอีกครั้ง
	- 1.6 กด "เสร็จสิ้น"
- กรณี มอบฉันทะให้บุคคลทั่วไปเข้าร่วมประชุม ผ่าน E-AGM
	- 1. บันทึกรูปถ่ายข้อมูลผู้ถือหุ้น (เหมือนกรณีผู้ถือหุ้นเข้าร่วมประชุมด้วยตนเอง)
	- 2. บันทึกข้อมูลผู้รับมอบฉันทะและแนบเอกสารประกอบ
- a. ชื่อ-นามสกุล ของผู้รับมอบฉันทะ (ภาษาไทย)
- b. ชื่อ-นามสกุล ของผู้รับมอบฉันทะ (ภาษาอังกฤษ)
- c. แนบไฟล์สำเนาเอกสารแสดงตัวตนของผู้รับมอบฉันทะ
- d. แนบไฟล์หนังสือมอบฉันทะที่มีการกรอกข้อมูลและลงลายมือครบถ้วน
- e. กด "ถัดไป"
- 3. กด "ถัดไป"
- 4. ระบบจะขึ้นข้อความ "ได้รับข้อมูลเรียบร้อยแล้ว" ให้ตรวจสอบชื่อ นามสกุล และจำนวนหุ้นอีกครั้ง
- 5. กด "เสร็จสิ้น"
- กรณี มอบฉันทะให้กรรมการอิสระ
	- 1. บันทึกรูปถ่ายข้อมูลผู้ถือหุ้น (เหมือนกรณีผู้ถือหุ้นเข้าร่วมประชุมด้วยตนเอง)
	- 2. แนบแบบฟอร์มมอบฉันทะ ที่กรอกข้อมูลและลงลายมือครบถ้วน
	- 3. กด "ถัดไป"
	- ่ 4. ระบบจะขึ้นข้อความ "ได้รับข้อมูลเรียบร้อยแล้ว" ให้ตรวจสอบชื่อ นามสกุล และจำนวนหุ้นอีกครั้ง กด "เสร็จสิ้น

## **การเข้าร่วมประชุมผ่านสื่ออิเล็กทรอนิกส์ (E-AGM)**

เมื่อผู้ถือหุ้นหรือผู้รับมอบฉันทะที่แจ้งความประสงค์เข้าร่วมประชุมและได้รับการตรวจสอบครบถ้วนแล้ว ท่านจะได้รับ E-. Mail จำนวน 2 ฉบับ จากทางผู้ให้บริการจัดประชุมฯ ซึ่งจะเป็น Link สำหรับการเข้าร่วมประชุม และคู่มือการเข้าใช้งานระบบ ก่อน วันประชุม 3 วัน โปรดศึกษาคู่มือวิธีการใช้งานระบการประชุม E-AGM โดยละเอียด กรณีที่ยังไม่ได้รับ E-Mail ดังกล่าวภายใน **วันที่ 9 เมษายน 2567 ให้ติดต่อบริษัทโดยทันที**

1. การเข้าร่วมประชุม สามารถใช้ได้กับคอมพิวเตอร์/ โน๊ตบุ๊ค (Notebook) / แท็บเล็ต (Tablet) และโทรศัทพ์มือถือผ่าน Web Browser : Chrome ด้วยอินเตอร์เน็ตความเร็ว 4G หรืออินเตอร์เน็ตบ้านพื้นฐาน

**\*\* หมายเหตุ : กรณีเข้าร่วมประชุมผ่านทางแท็บเล็ต (Tablet) และโทรศัพท์มือถือ จะต้องติดตั้งโปรแกรม Zoom Cloud Meeting ก่อนเข้าร่วมประชุม ซึ่งสามารถ download ได้ดังนี้**

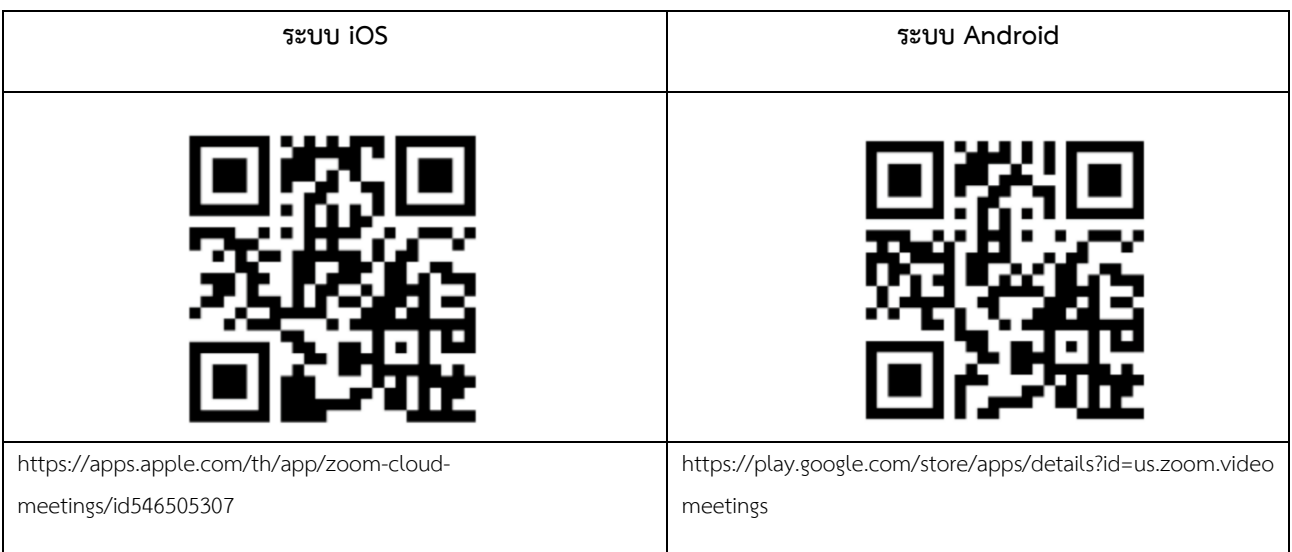

1.1 ขั้นตอนการรับข้อมูลเพื่อเข้าร่วมประชุม ผ่านทางอีเมล์

1.1.1 เมื่อผู้ถือหุ้นได้รับการตรวจสอบยืนยันตัวตนจากบริษัทฯ แล้ว ผู้ถือหุ้นจะได้รับอีเมล์จาก E-Meeting Service ซึ่งจะจัดส่งโดย บริษัท โอเจ อินเตอร์เนชั่นแนล จำกัด (<u>e-[agm@ojconsultinggroup](mailto:e-agm@ojconsultinggroup.com).com</u>)

1.1.2 ให้ผู้ถือหุ้น ตรวจสอบ ชื่อ นามสกุล และวัน เวลาที่ท่านสามารถกด Link เพื่อเข้าร่วมประชุม

1.1.3 เมื่อถึงวันและเวลาที่ก าหนด ให้กดที่ **"กดที่ Link นี้"** เพื่อเปิด Web Browser ระบบจะให้กรอก **เลขที่บัญชี**

**ผู้ถือหุ้น** และ **หมายเลขอ้างอิง (เลขที่บัตรประชาชนของผู้ถือหุ้น)** และกดปุ่ม **"ลงทะเบียนเข้าร่วมประชุม"**

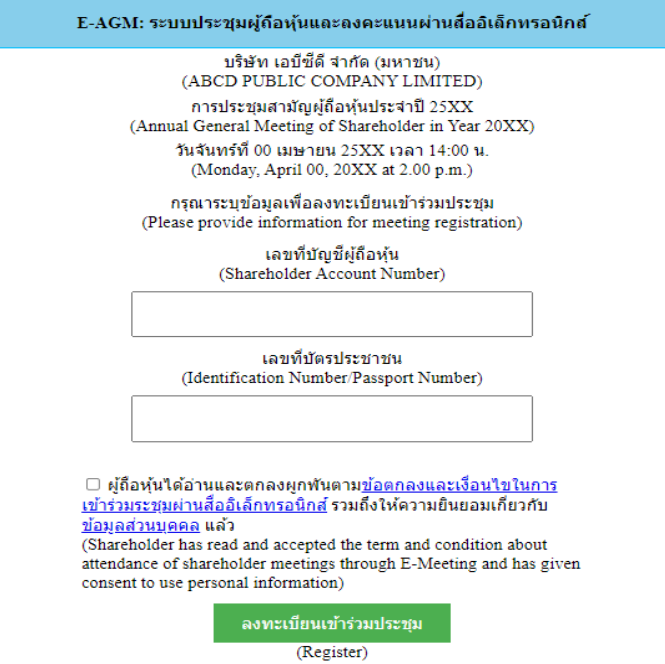

กรณีที่ผู้ถือหุ้น กดเข้า Link ก่อนเวลาที่ก าหนด ระบบจะแจ้งว่า **"ระบบยังไม่เปิดให้เข้าร่วมประชุมแบบ online"**

1.1.4 กดปุ่ม "ยืนยันเข้าร่วมประชุม"

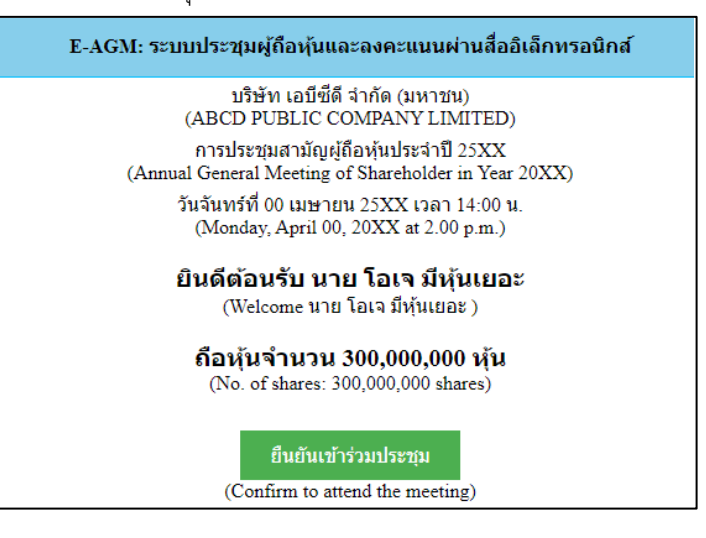

1.1.5 เมื่อยืนยันเข้าร่วมประชุมแล้ว จะมีปุ่มให้เลือก 2 ปุ่มคือ E-Meeting และ E-Voting (ตามรูปด้านล่าง)

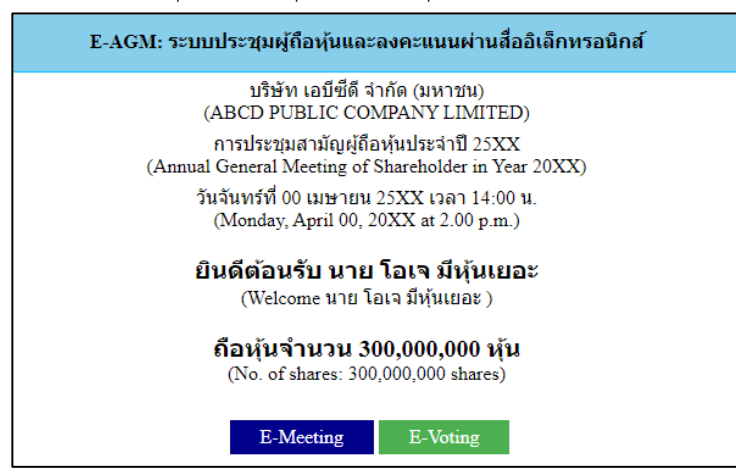

- 1.1.6 กดปุ่ม "E-Meeting" เพื่อเข้าชมระบบภาพและเสียงสดจากที่ประชุม
- 1.1.7 กดปุ่ม "E-Voting" เพื่อลงคะแนนในแต่ละวาระการประชุม
- 1.2 การใช้งาน E-Meeting

1.2.1 เมื่อผู้เข้าร่วมประชุมกดปุ่ม "E-Meeting" กรณีที่ใช้ใน Laptop จะมีการเปิดหน้าต่างใหม่ขึ้นมาตามรูป ให้กดปุ่ม "ยกเลิก"

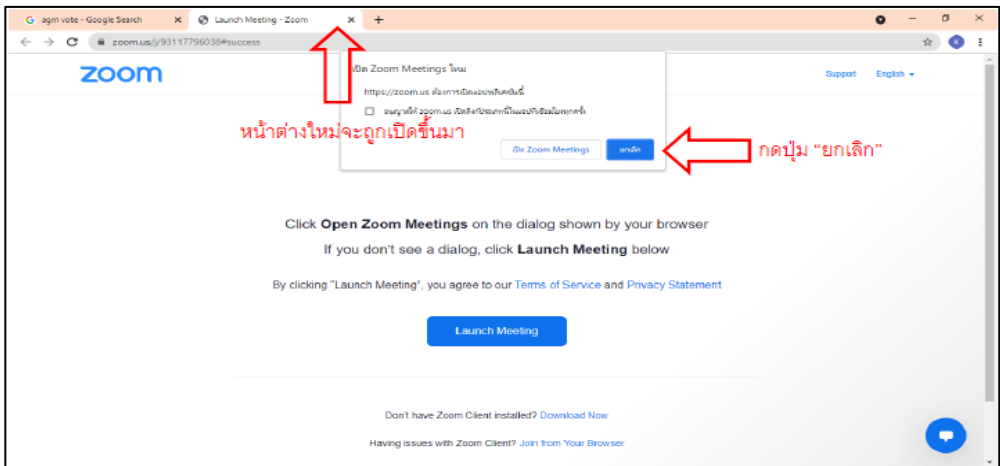

#### 1.2.2 กด Join from Your Browser

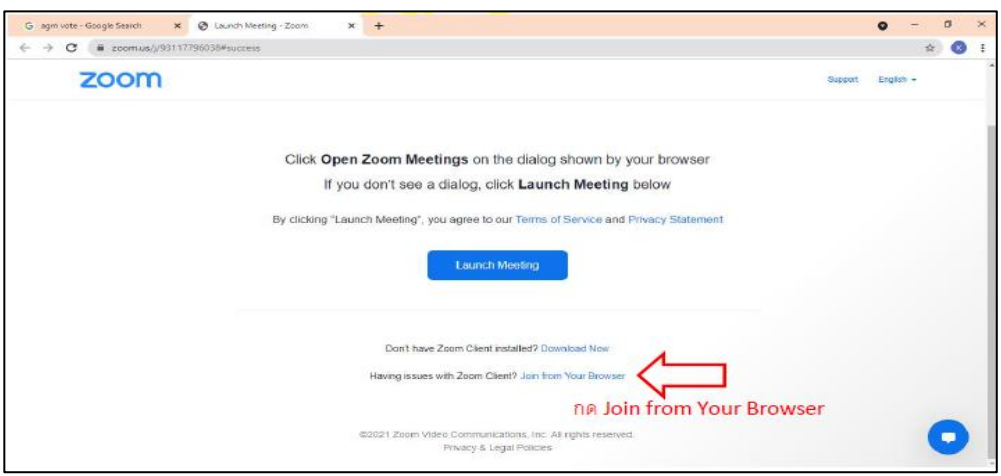

1.2.3 จะปรากฎหน้าจอเพื่อให้ใส่ชื่อผู้ถือหุ้น โดย กรณีที่ผู้ถือหุ้นเป็นบุคคลธรรมดา ให้กรอกชื่อ นามสกุลของเจ้าของหุ้น กรณีที่ผู้ถือหุ้นเป็นนิติบุคคล ให้กรอกชื่อนิติบุคคล

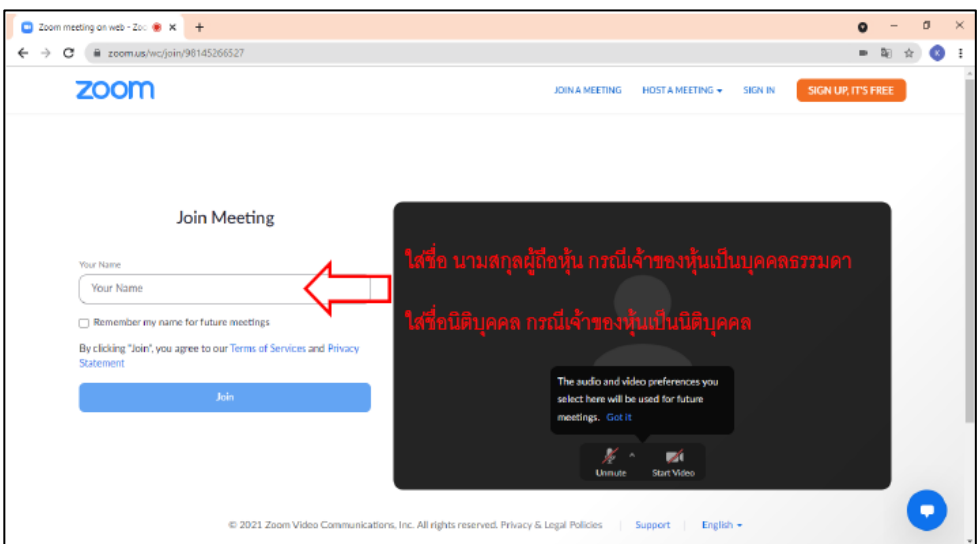

## 1.2.4 เมื่อกรอกชื่อแล้วให้กด "Join"

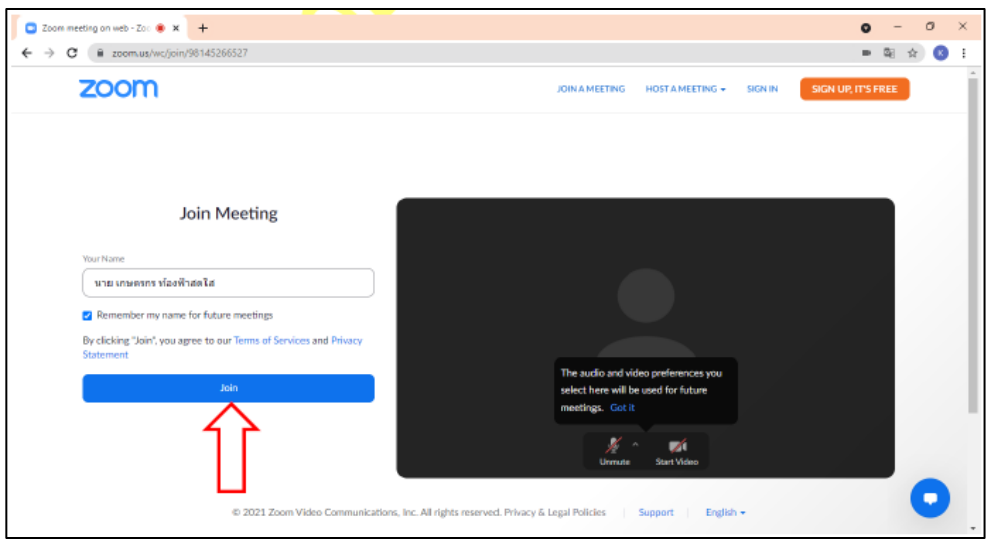

1.2.5 จะมีข้อความ "Please wait, the meeting host will let you in soon." ให้ผู้เข้าร่วมประชุม รอ ผู้ดำเนินการประชุมตรวจสอบข้อมูล และยอมรับเข้าห้องประชุม

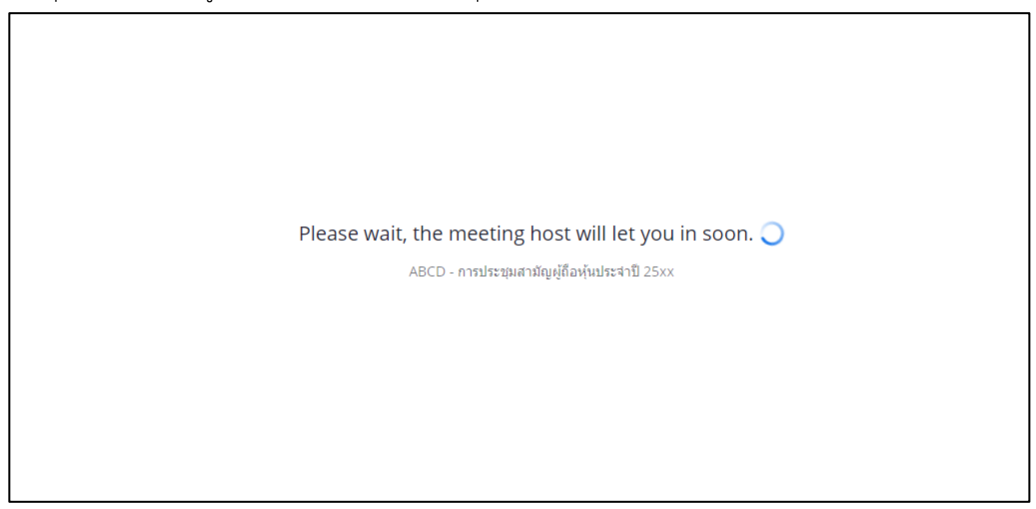

1.2.6 เมื่อได้รับการตรวจสอบแล้วจึงสามารถเข้าร่วม E-Meeting เพื่อรับชมภาพและเสียงได้เมื่อเข้าห้องประชุม แล้ว จะต้องเปิดไมโครโฟนของเครื่องคอมพิวเตอร์ตนเองก่อน และจึงกด "Join Audio by Computer"

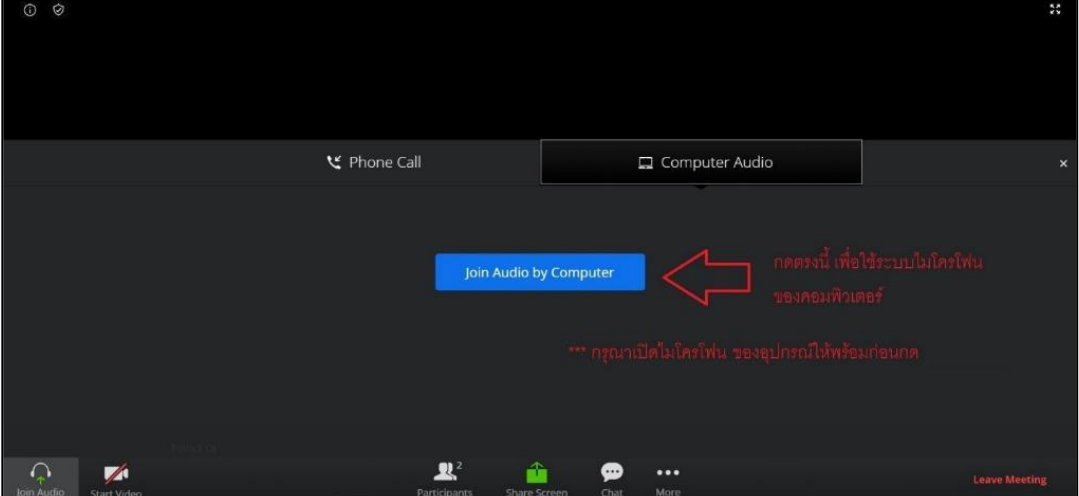

### 1.2.7 กด "Allow" เพื่อให้เข้าถึงไมโครโฟน

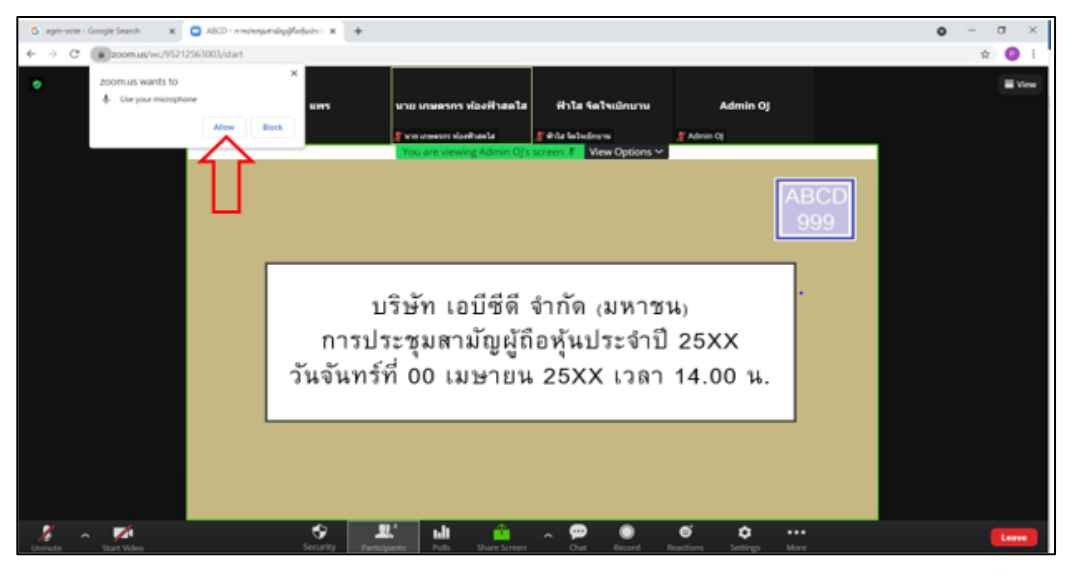

1.2.8 เมื่อเข้าสู่ E-Meeting สมบูรณ์จะได้หน้าจอตามรูปด้านล่าง

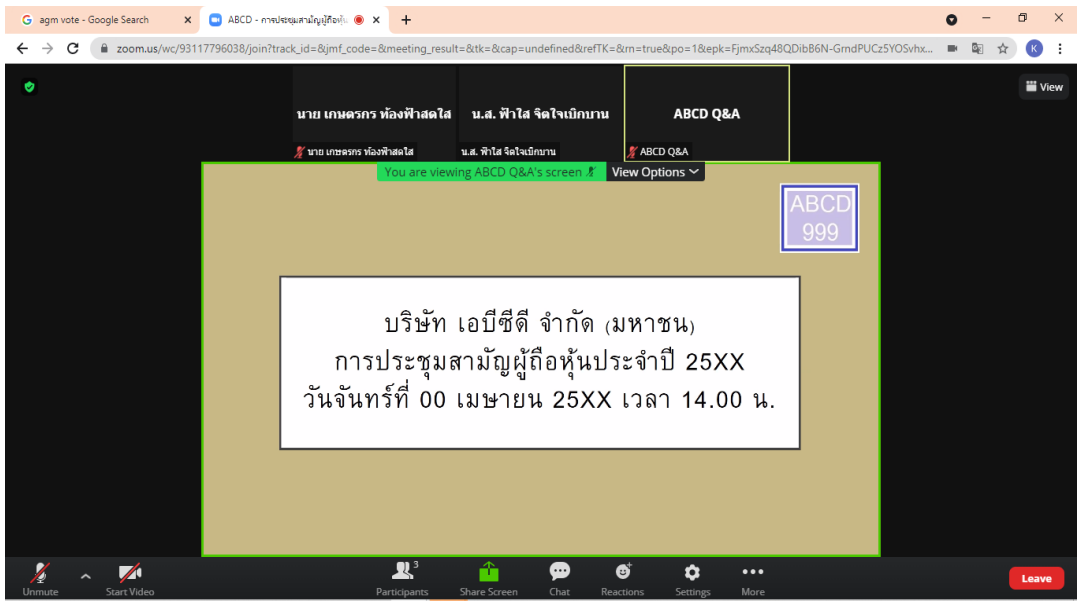

1.3 การยกมือสามารถทำได้ เมื่อผู้ดำเนินการประชุมเปิดโอกาสให้สอบถาม โดยมีวิธีดัง ต่อไปนี้

1.3.1 กดไปที่ปุ่ม "Reaction" ตามรูปด้านล่าง

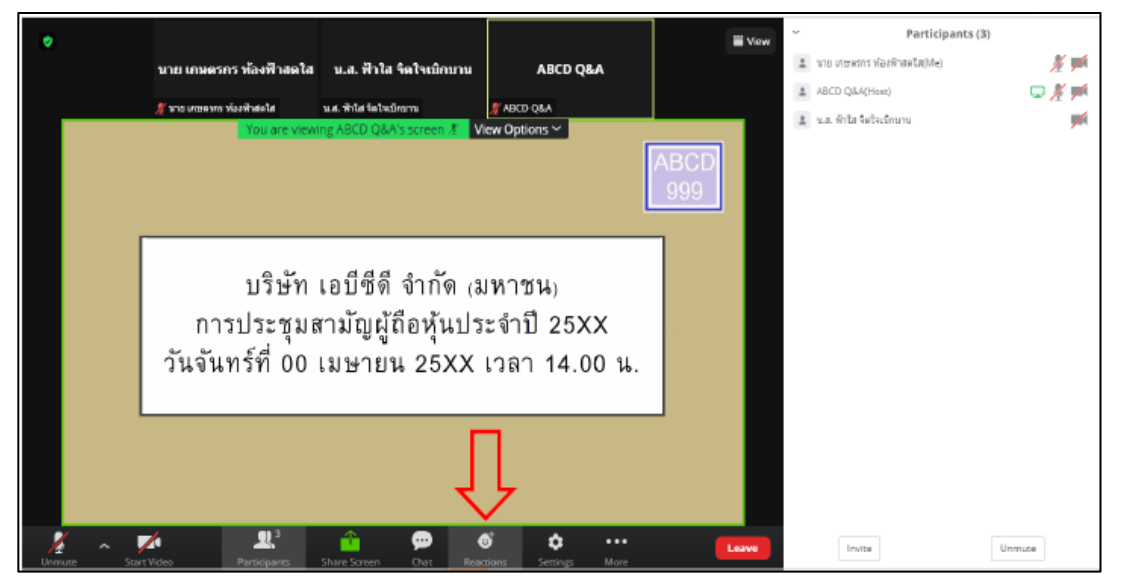

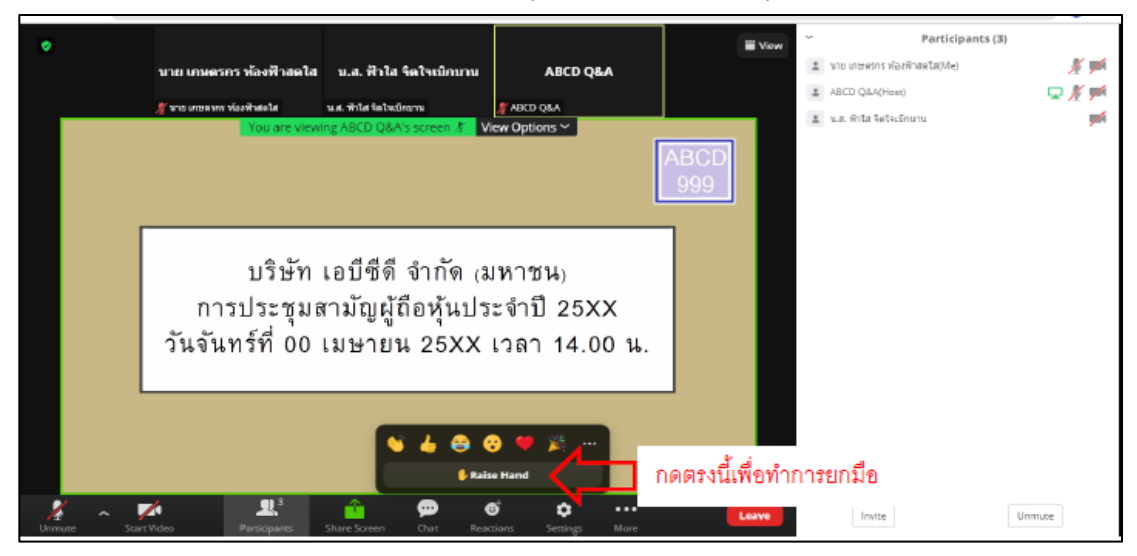

1.3.2 กดปุ่ม "Raise Hand" จะมีสัญลักษณ์รูปมือปรำกฎข้ำงชื่อของผู้เข้ำร่วมประชุม

1.3.3 เมื่อสอบถามเสร็จเรียบร้อย ให้กดปุ่ม "Lower Hand" เพื่อเป็นการเอามือลง

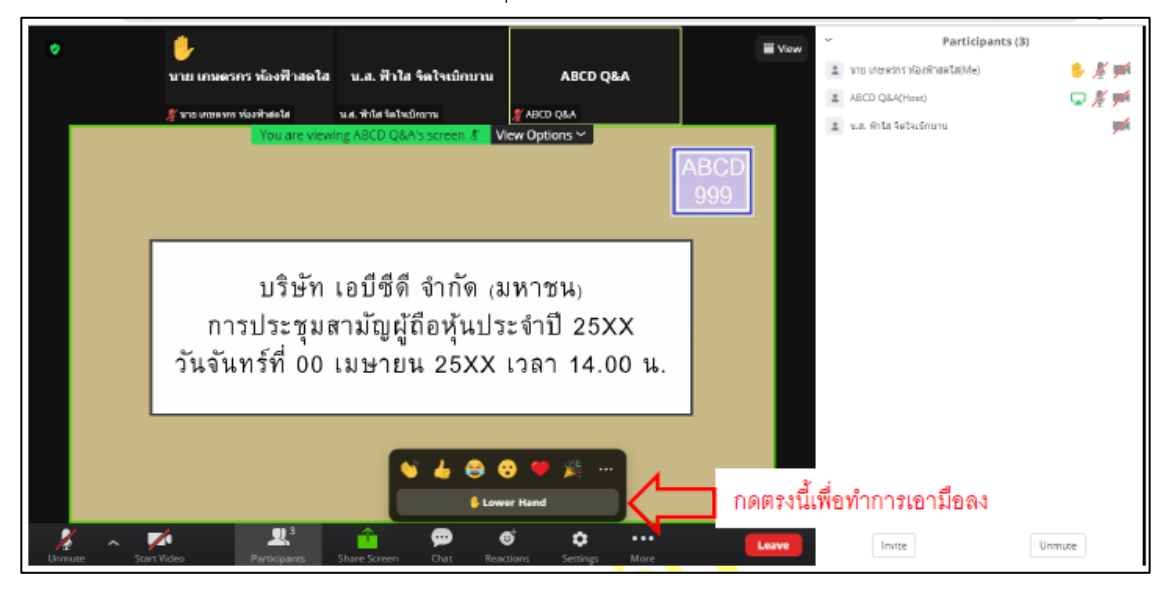

- 1.4 กรณีที่ผู้ถือหุ้น ต้องการสอบถามผ่านระบบแชท สามารถทำได้ดังนี้
	- 1.4.1 คลิ๊กที่ปุ่ม "Chat" ตามรูปด้านล่าง

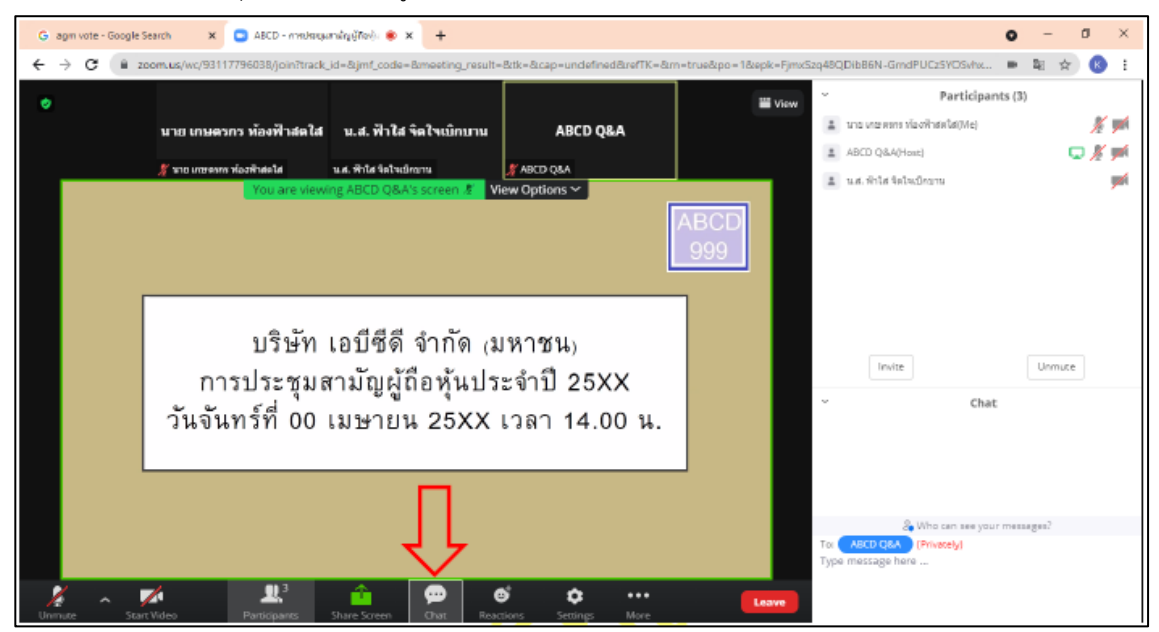

1.4.2 เมื่อกดปุ่ม Chat แล้ว จะมีเครื่องมือขึ้นมาตามรูป ในการพิมพ์ข้อความทาง Chat ให้ท่านเลือกผู้รับโดยส่ง ค าถามไปที่ ABCD Q&A (ชื่องาน Q&A) เท่านั้น

กรณีที่ท่านไม่ได้เลือกตามที่แจ้ง คำถามของท่านจะส่งมาไม่ถึงทางบริษัท ให้ผู้เข้าร่วมประชุมพิมพ์ข้อความ ตรงพื้นที่ตามรูปด้านล่าง และเมื่อพิมพ์เสร็จให้กด Enter เพื่อส่งข้อความ

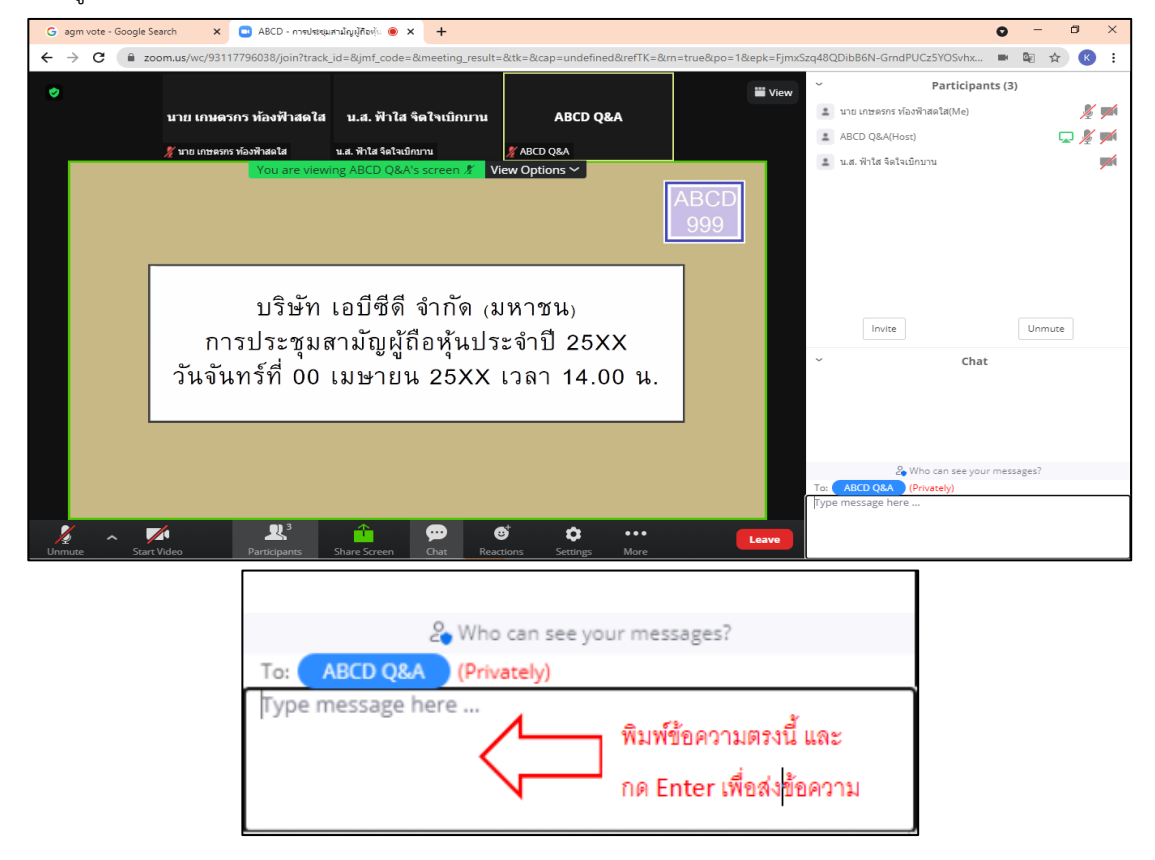

2. การลงคะแนนผ่านระบบ E-Voting มีขั้นตอน ดังนี้

2.1 ผู้เข้าร่วมประชุม สามารถเลือกการลงคะแนน "เห็นด้วย", "ไม่เห็นด้วย" และ "งดออกเสียง" (ตามรูปด้านล่าง) ส าหรับวาระแจ้งเพื่อทราบ ผู้เข้าร่วมประชุมจะไม่สามารถลงคะแนนได้

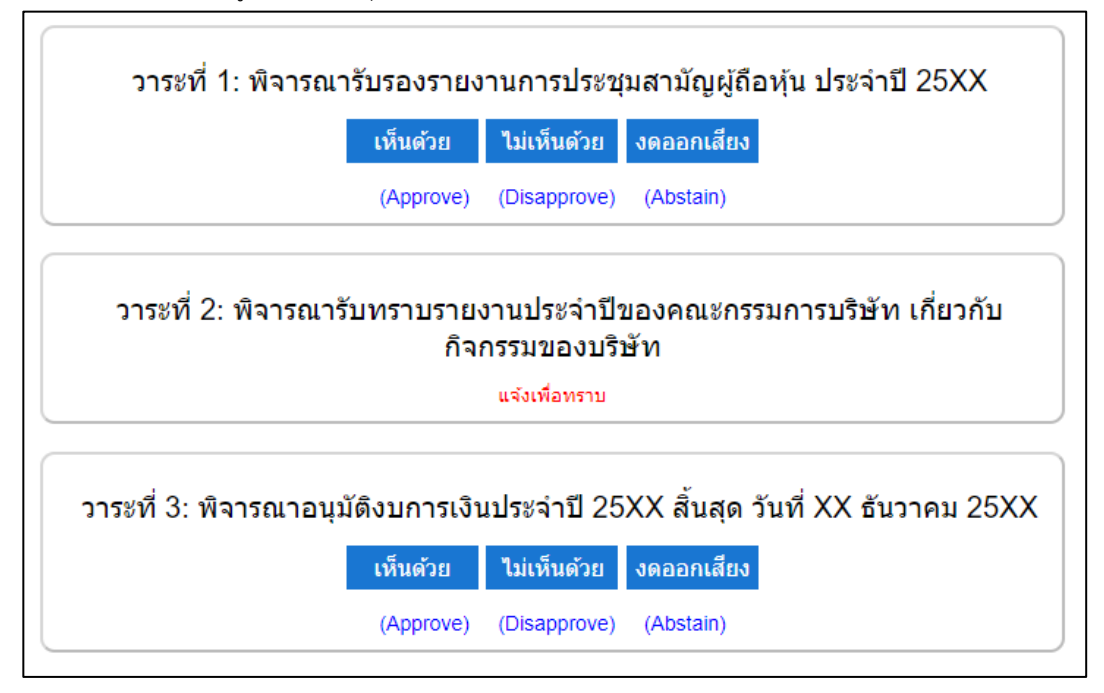

2.2 เมื่อกดเลือกการลงคะแนนแล้ว ระบบจะมี Pop Up สอบถามอีกครั้งนึงว่า ยืนยันการลงคะแนนหรือไม่ ให้กดตกลง เพื่อเป็นการยืนยันการลงคะแนน

กรณีที่ผู้เข้าร่วมประชุม ต้องการเปลี่ยนการลงคะแนนสามารถทำได้ ด้วยการกดเลือกคะแนนใหม่อีกครั้ง

2.3 เมื่อท่านลงคะแนนเสร็จเรียบร้อยแล้ว ขอให้ท่านกลับมายังหน้าต่าง E -Meeting (Zoom) เพื่อรับชมภาพและเสียง ของการประชุมต่อ โดยเจ้าหน้าที่จะทำการรวบรวมคะแนนทั้งหมดจากในระบบลงคะแนน

**\*\*\* กรณีที่วาระได้ถูกปิดวาระไปแล้ว ผู้เข้าร่วมประชุมจะไม่สามารถลงคะแนนหรือเปลี่ยนคะแนนได้ \*\* การประชุม E-AGM นี้จะเป็นการประชุมผ่านสื่ออิเล็กทรอนิกส์เท่านั้น และจะไม่มีการจัดสถานที่การประชุม ในรูปแบบเดิม ขอความร่วมมือผู้ถือหุ้นไม่เดินทางมาที่บริษัท \*\* กรณีผู้ถือหุ้นมีความประสงค์จะมอบฉันทะให้กรรมการอิสระ** 

ส าหรับผู้ถือหุ้นที่ไม่สามารถเข้าร่วมประชุมแบบ E-AGM ด้วยตนเองหรือไม่สามารถมอบฉันทะให้ผู้รับมอบฉันทะท่านอื่น เข้าร่วมประชุมแบบ E-AGM ได้ หากผู้ถือหุ้นประสงค์จะมอบฉันทะให้กับกรรมการอิสระ กรุณาส่งหนังสือมอบฉันทะ (สิ่งที่แนบมาด้วย 7)

โดยระบุผู้รับมอบฉันทะเป็นกรรมการอิสระท่านใดท่านหนึ่งตามที่บริษัทได้กำหนดไว้พร้อมเอกสารประกอบให้บริษัท ภายในวันที่ 5 เมษายน 2567 บริษัทระบุวันเวลาให้ชัดเจนผ่านช่องทางต่อไปนี้

- ทาง e-mail : [sec\\_com@mitsibleasing](mailto:sec_com@mitsibleasing.com).com
- ี่ ซ่องทางไปรณีย์ : เลขานการบริษัท บริษัท มิตรสิบ ลิสซิ่ง จำกัด (มหาชน) 895-6 หม่ 5 ถ.ศรีนครินทร์ ต.ส าโรงหนือ อ.เมือง จ.สมุทรปราการ 10270

**\*\* หมายเหตุ :** กรณีที่ผู้ถือหุ้นระบุการลงคะแนนเสียงแต่ละวาระ กรรมการอิสระจะท าการลงคะแนนเสียงตามที่ท่านได้ ระบุมาในหนังสือมอบฉันทะ ซึ่งในการลงคะแนนเสียงในแต่ละวาระ ผู้ถือหุ้นมีสิทธิออกเสียงเห็นด้วย ไม่เห็นด้วย หรืองดออกเสียง เพียงอย่างใดอย่างหนึ่งเท่านั้นไม่สามารถแบ่งการออกคะแนนเสียงเป็นบางส่วนได้

**การส่งค าแนะน าหรือค าถามเกี่ยวข้องกับธุรกิจ อุตสาหกรรม ผลประกอบการของบริษัท หรือเกี่ยวข้องกับวาระใดๆ ซึ่งจะพิจารณา ในการประชุม(E-AGM)**

## **กรณีท่านผู้ถือหุ้นมีความประสงค์จะส่งค าแนะน าหรือค าถามต่าง ๆ สามารถกระท าได้ 2 วิธี ดังต่อไปนี้**

- 1.1 ส่งคำแนะนำหรือคำถามล่วงหน้าให้บริษัทก่อนวันประชุม ผ่านช่องทางดังต่อไปนี้
	- ทาง e-mail : [sec\\_com@mitsibleasing](mailto:sec_com@mitsibleasing.com).com
	- โทรศัพท์ : 02-743-8787 ต่อ 902 (ฝ่ายเลขานุการบริษัท)
	- ่ ช่องทางไปรณีย์ : เลขานุการบริษัท บริษัท มิตรสิบ ลิสซิ่ง จำกัด (มหาชน) 895-6 หมู่ 5 ถ.ศรีนครินทร์ ต.สำโรงหนือ อ.เมือง จ.สมุทรปราการ 10270
- 1.2 ส่งคำแนะนำหรือคำถามระหว่างการประชุม สำหรับผู้ที่เข้าร่วมประชุม E-AGM โดยผู้เข้าร่วมประชุมจะต้องระบุชื่อ และนามสกุล พร้อมแจ้งว่าเป็นผู้ถือหุ้นเข้าร่วมประชุมเอง หรือเป็นผู้รับมอบฉันทะ ก่อนที่จะมีการส่งคำแนะนำหรือ คำถามทุกครั้ง บริษัทเปิดช่องทางในการส่งคำแนะนำและคำถามระหว่างประชุม ดังนี้
	- ช่องทางการสนทนาระบบพิมพ์ข้อความ (Chat)
	- ช่องทางการสนทนาระบบเสียง ซึ่งผู้เข้าร่วมประชุมจะกดปุ่มยกมือ และเปิดไมค์โครโฟนที่อุปกรณ์ของตนเอง หลังจากที่เจ้าหน้าที่ควบคุมระบบส่งคำเชิญให้ท่านสนทนาได้ และกรุณาปิดไมค์โครโฟนหลังจากที่สนทนา เสร็จทุกครั้ง (สามารถดูรายละเอียดเพิ่มเติมได้จากคู่มือการเข้าร่วมประชุมที่ถูกจัดส่งไปยังอีเมล์ของผู้เข้าร่วมประชุม)

# **ทั้งนี้ หากผู้ถือหุ้นมีข้อสงสัยเกี่ยวกับการประชุมสามารถติดต่อเจ้าหน้าที่ ดังนี้**

- 1. เรื่องการส่งเอกสารยืนยันตัวตนเพื่อเข้าร่วมประชุมผู้ถือหุ้นผ่านสื่ออิเล็กทรอนิกส์ (E-Meeting) ติดต่อเลขานุการบริษัทที่เบอร์ 02-743-8787 ต่อ 902 เพื่อสอบถามข้อมูลเพิ่มเติมได้ ตามช่องทางการติดต่อบริษัท ตามรายละเอียดข้างต้น
- 2. เรื่องขั้นตอนการเข้าร่วมประชุมและการลงคะแนนเสียงผ่านสื่ออิเล็กทรอนิกส์ (E-Meeting)กรณีที่ยืนยันตัวตนอย่างถูกต้องและ ครบถ้วนแล้ว ติดต่อบริษัท โอเจ อินเตอร์เนชั่นแนล จำกัด ตามเบอร์โทรศัพท์ที่ระบุไว้ใน E-Mail ที่จัดส่งคู่มือการใช้งานระบบ ไปให้ท่าน